## 盗難・紛失対策機能 ご利用方法 KINGSOFT Mobile Security Plus (Android版 / iOS 版)

【Android版ログインURL】https://anmagkms.kingsoft.jp/management/login 【 iOS版ログインURL 】https://magkms.kingsoft.jp/management/login

## ■ マイペ゚ーゾ へのログイソ方法

上記のURLをブラウザーの検索バーに入力し、 検索するとログイン画面へ遷移します。

登録した「メールアドレス」「パスワード」を入力し、 │ │ ◎ Mobile Security Plus ログインをタップするとマイページへのログインが完了します。 | ころ |端末の位置情報が表示されます。||  $\mathbb{R}^n$  ||  $\mathbb{R}^n$  ||  $\mathbb{R}^n$  ||  $\mathbb{R}^n$  ||  $\mathbb{R}^n$  ||  $\mathbb{R}^n$  ||  $\mathbb{R}^n$  ||  $\mathbb{R}^n$  ||  $\mathbb{R}^n$  ||  $\mathbb{R}^n$  ||  $\mathbb{R}^n$  ||  $\mathbb{R}^n$  ||  $\mathbb{R}^n$  ||  $\mathbb{R}^n$  ||  $\mathbb$ 

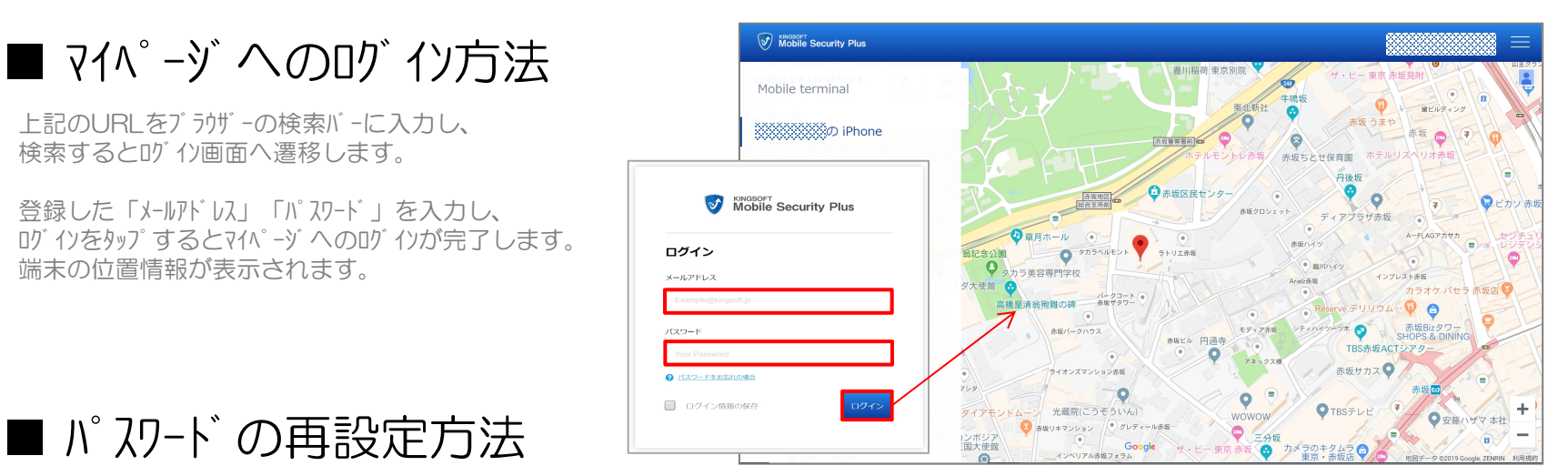

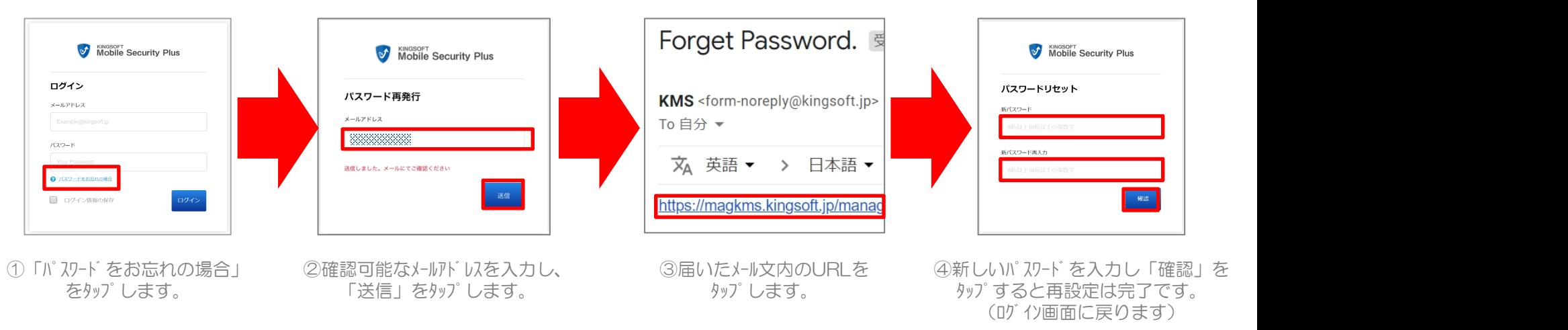

※記載の情報は2019年9月時点のものです。内容の全部または一部は予告なく変更される場合があります。

### KINGSOFT Mobile Security Plus (Android版 / iOS 版)

# • 紛失対策機能 遠隔操作のご紹

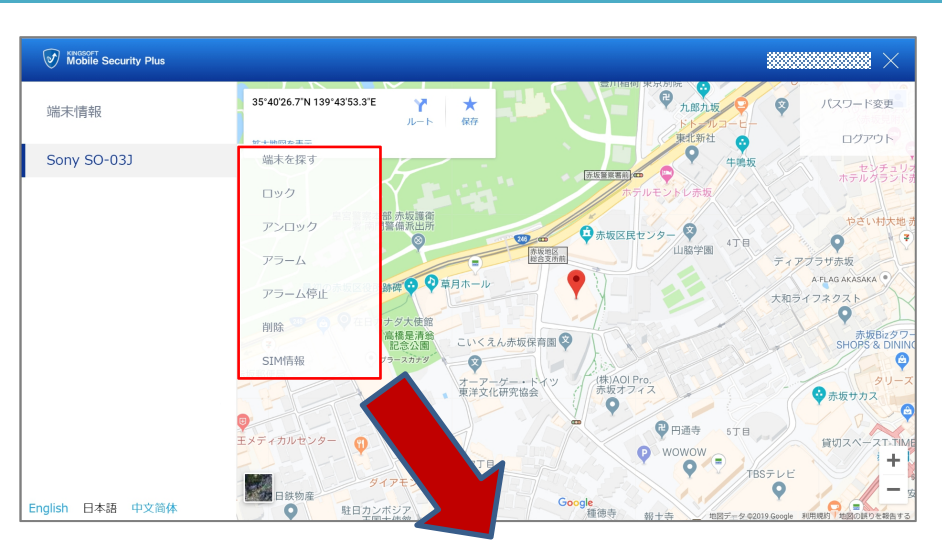

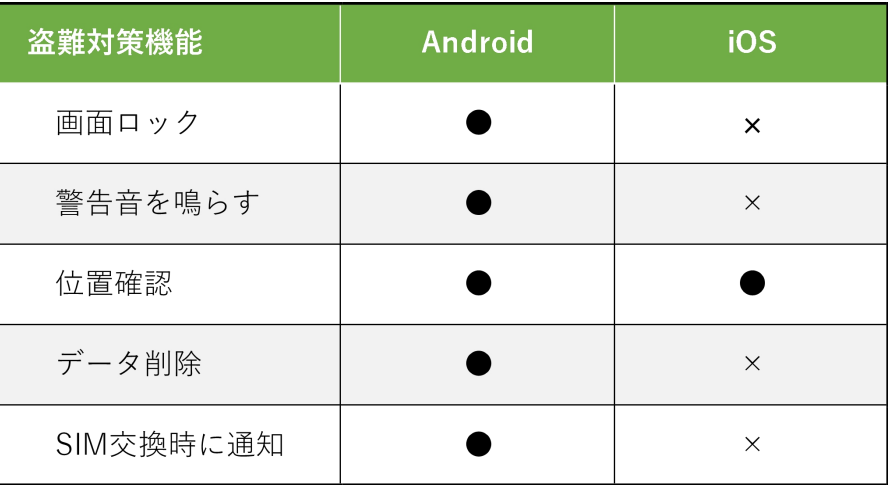

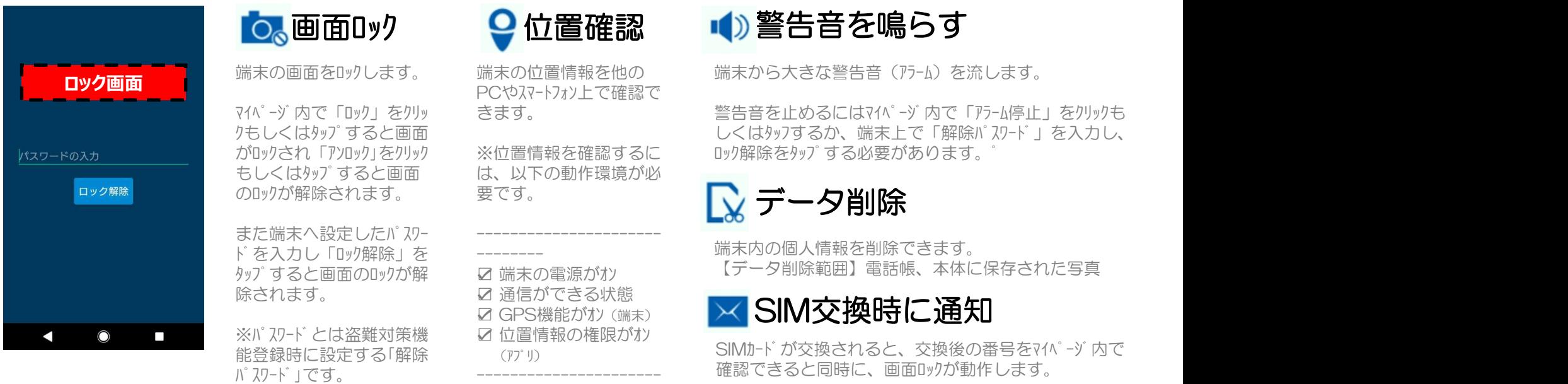

※位置情報を確認するに ロック解除をタップする必要があります。 ゚ にはマイページ内で「アラーム停止」をクリックも り、端末上で「解除パスワード」を入力し、

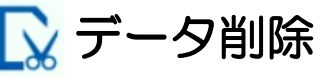

|報を削除できます。 【データ削除範囲】電話帳、本体に保存された写真

されると、交換後の番号をマイパージ内で |時に、画面ロックが動作します。

。<br>※記載の情報は2019年9月時点のものです。内容の全部または一部は予告なく変更される場合があります。 ※各盗難対策機能の動作には要求される権限の設定許可が必要です。

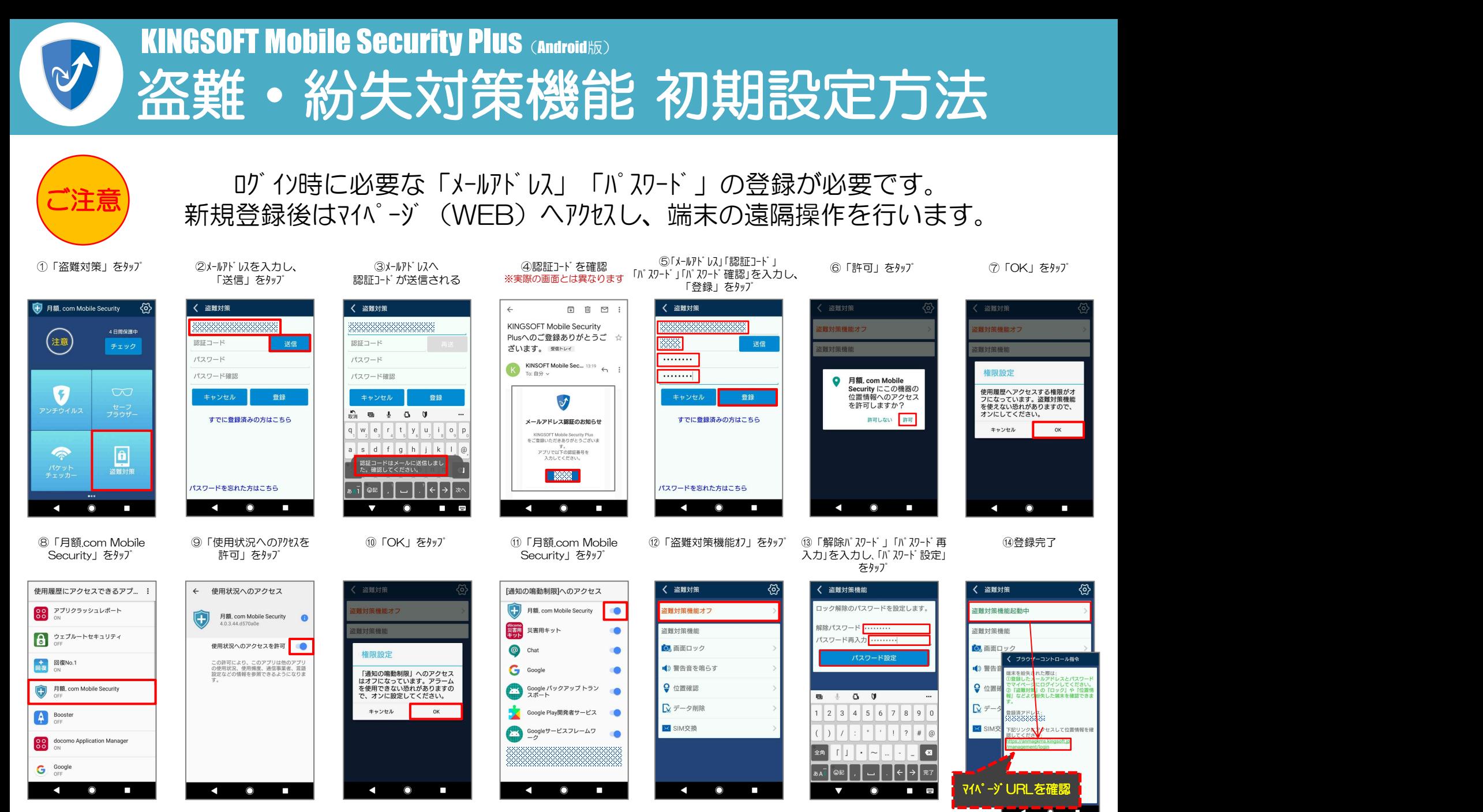

※記載の情報は2019年9月時点のものです。内容の全部または一部は予告なく変更される場合があります。